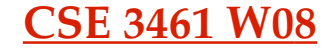

#### Text and Text Entry

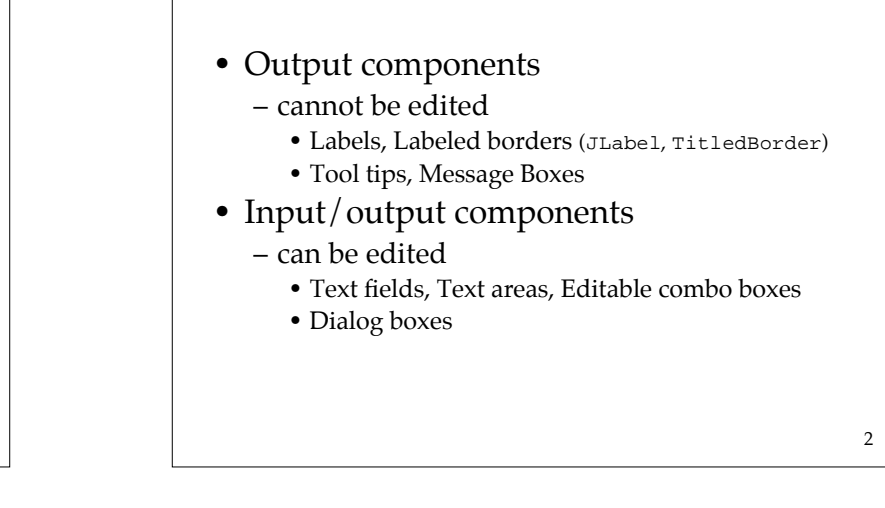

Types of Text Components

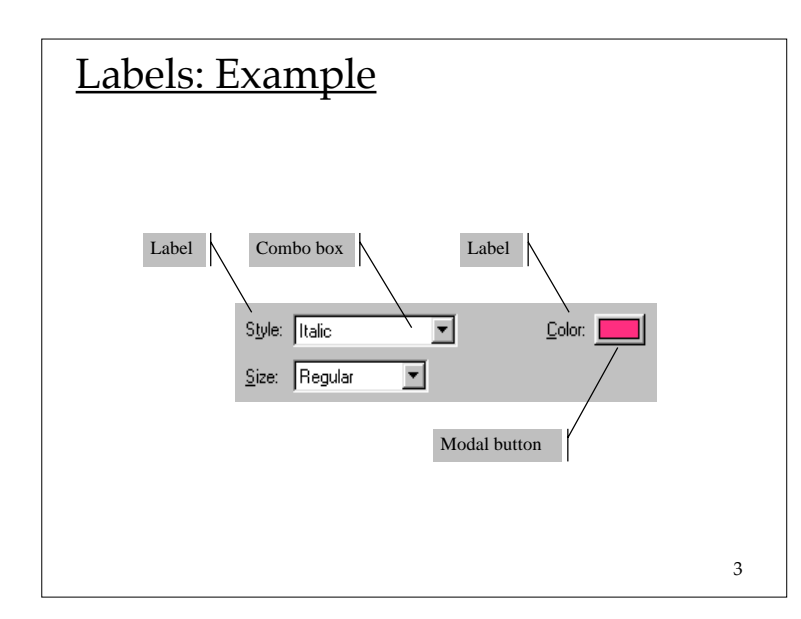

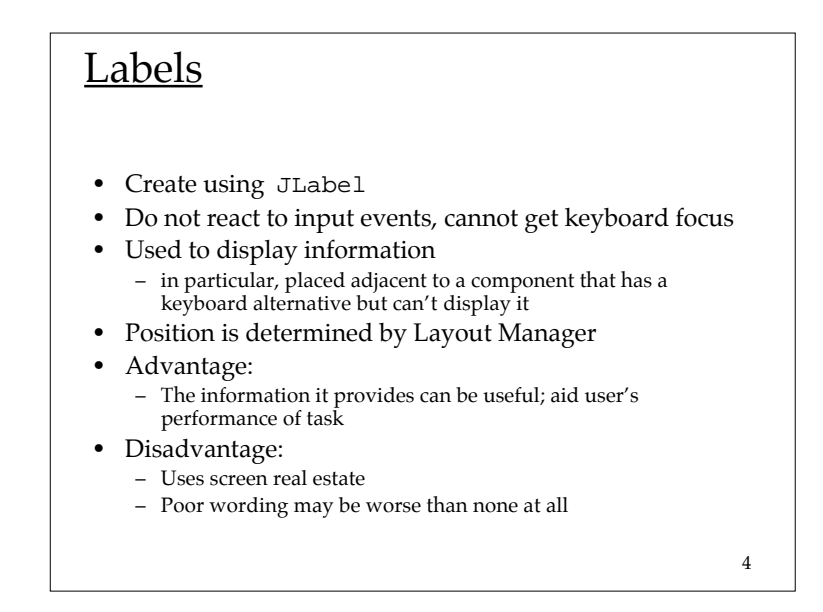

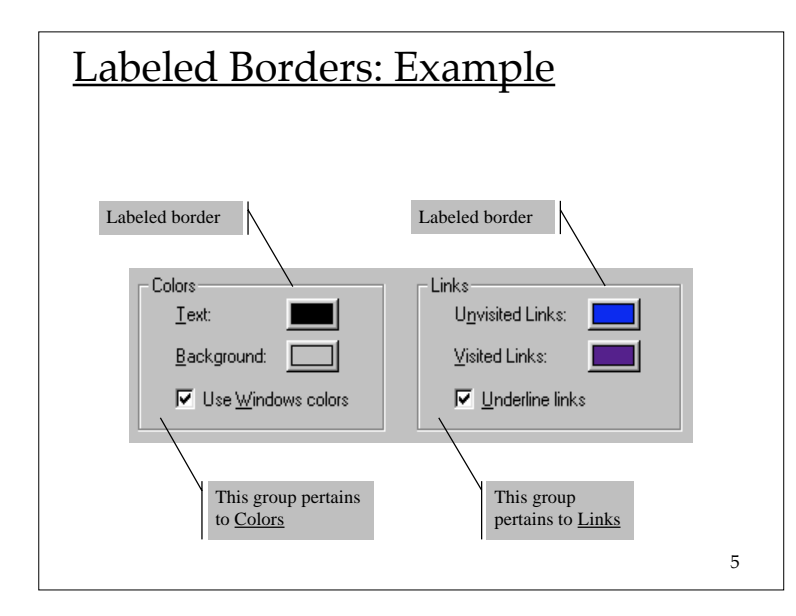

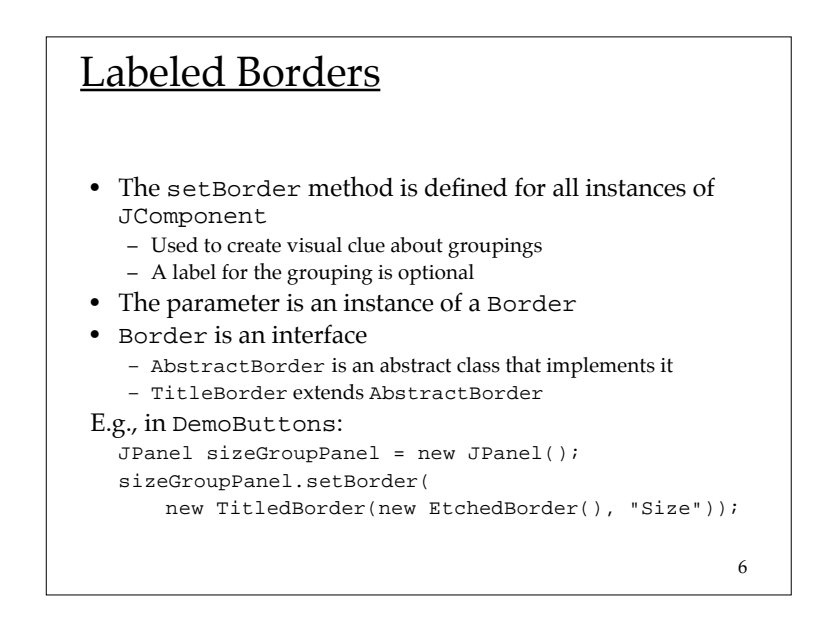

## Text Fields and Text Areas

- Different types:
	- Text Field: single line
	- Text Area: multiple lines
	- The abstract class JTextComponent has the subclasses JTextField, JTextArea
- Challenges for design:
	- How to validate the text that has been input?
	- How to navigate within and between text elements?

#### 7

## Editable Combo Boxes

- Similar to a combo box, except that user may also enter text directly
- Same challenges as text fields and areas – validation, navigation
- Editable and non-editable combo boxes are both instantiated from JComboBox
	- use the methods: setEditable(true), setEditable(false)

## **Navigation**

- All components have a *focus state*
	- The possible focus states are *in focus* or *out of focus*
	- For a key press to affect a component, the component must have focus
	- Visual clues are given to show which component has focus
		- I-beam cursor appears, special highlighting
- Every time the focus changes, a FocusEvent is generated
	- a component loses focus, another gains focus,

9

## **Navigation**

- A component generally gains the focus by the user:
	- clicking it
	- tabbing to it, or
	- otherwise interacting with a component.
- A component can also be given the focus programmatically
	- e.g., a component can request the focus when its containing frame or dialog is made visible
- The *focus traversal policy* determines the order in which a group of components are navigated

10

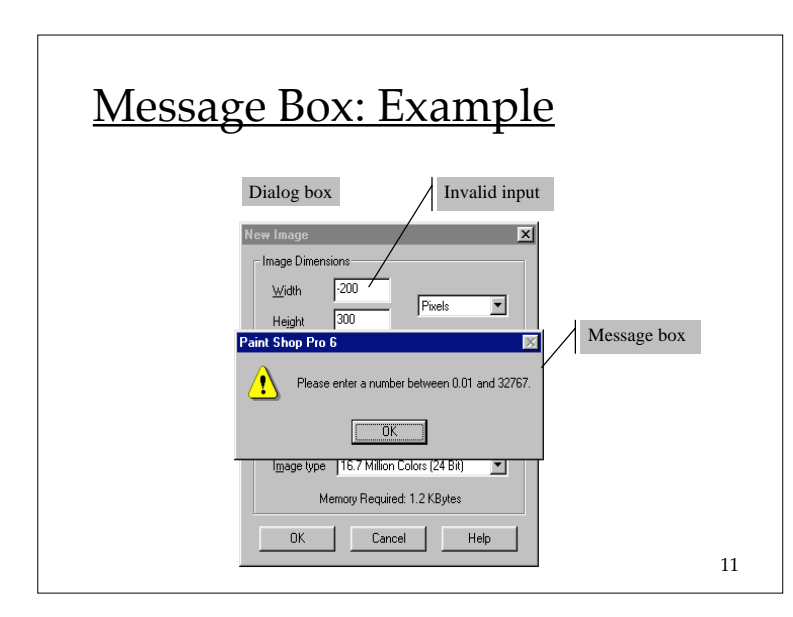

## 12 Message Boxes • <sup>A</sup>*message box* (aka *dialog box*) is a popup window • Primary purpose is to govern the interaction – presents a text message to the user – seeks input for confirmation (and to close the box) • Functions: – Notify the user of a problem (e.g., invalid choice) – Notify the user of potentially destructive outcome (e.g., overwrite a file) – Provide information

## Message Boxes vs Tool Tips

- Size/Complexity of message
	- message boxes allow more text
- Impact on flow of interaction
	- message boxes must be dismissed with user input action
	- tool tips can be made to disappear through little user action
	- message boxes demand immediate attention
	- can't close the message box (user is required to make a choice or to provide confirmation)
	- user is not able to make use of other widgets

13

15

## Input-Handling Techniques

For actions with potentially serious consequences:

- require an explicit button click or key press before proceeding
- disable "enter" (which is otherwise the default action)
- when is it better to allow the action and provide undo vs. the advanced warning?

14

## Input-Handling Techniques

For invalid input:

- provide feedback (e.g., alarm tone or visual feedback)
- feedback should not only indicate the problem, but also how it can be fixed
- Take advantage of user consistency (e.g., change the position of buttons from one invocation to the next)

# Input-Handling Techniques

- • Be aware of that many users are conditioned by too many message boxes:
	- Some dismiss them with out reading their contents
	- –Can subvert this by being inconsistent

16

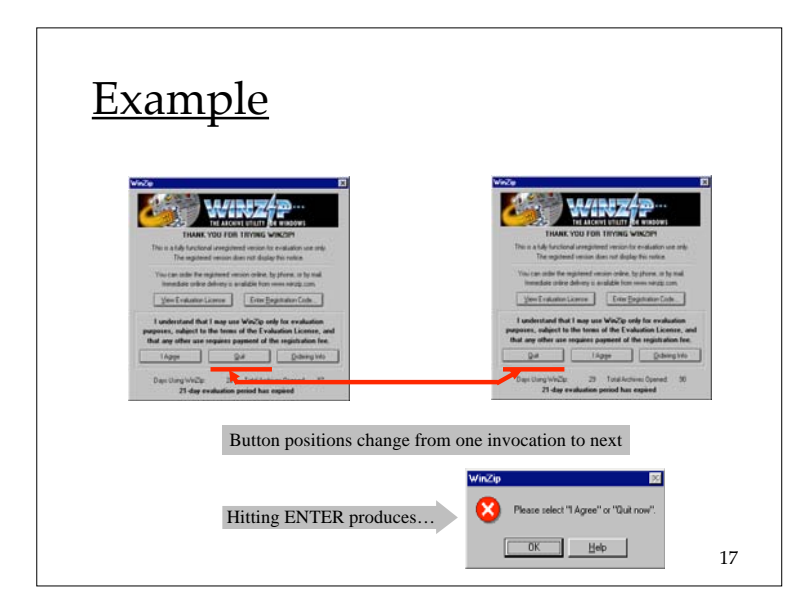

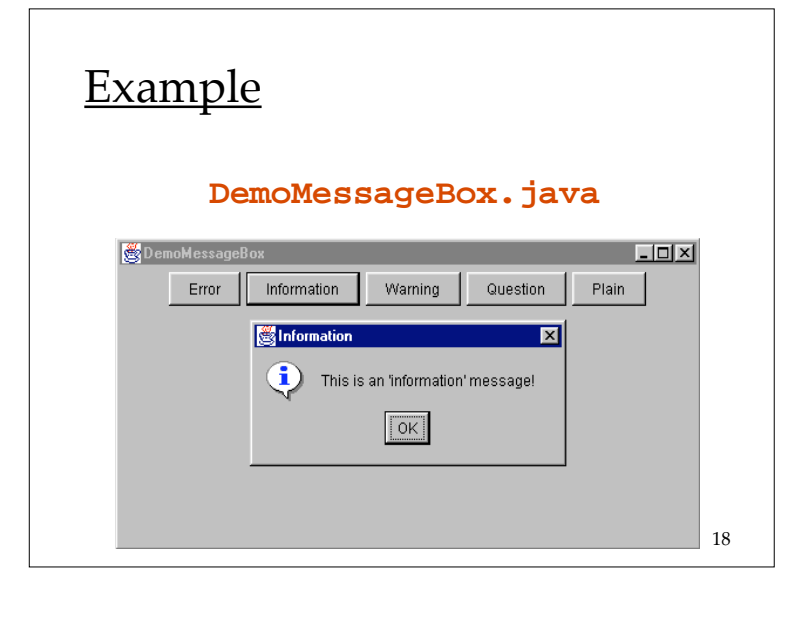

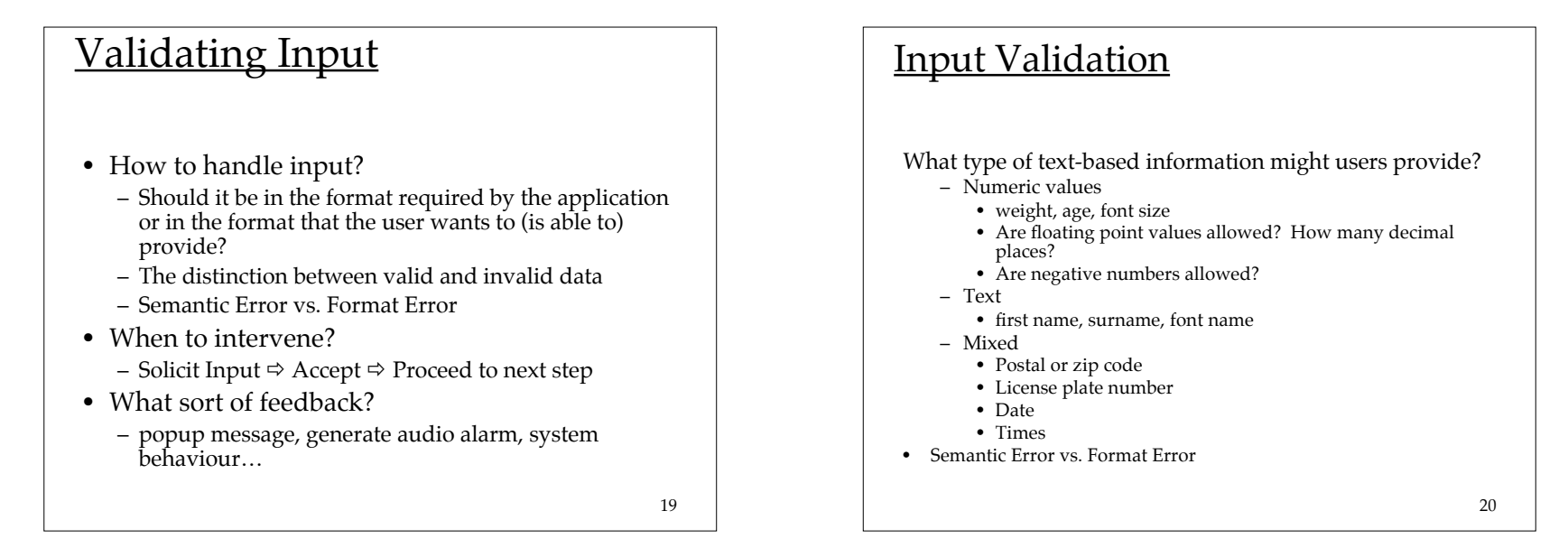

### Text Fields and Text Areas

- Given an instance of a text field or area:
	- The contents of the instance are contained in a data model, say <sup>d</sup>
	- The method getText() will return the contents of d as an instance of a String
	- The default data model is PlainDocument

21

23

#### Text Fields and Text Areas

\_\_\_\_\_\_\_\_\_\_\_\_\_\_\_\_\_\_\_\_\_\_

• How can the user cause some text to be entered?

– Let us denote this text by String s

- This action causes the insertString method of d to be invoked
	- this causes the string s to be added to the data model (at the appropriate offset)

22

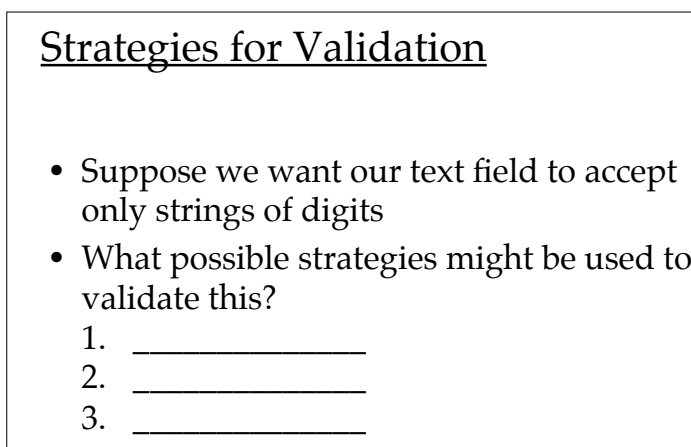

#### Strategy #1: Keystroke-level

- Register a KeyListener on the text component
	- when the user types a key, an key event ke is generated
	- if you don't intercede, then the character gets passed to the insertString method of the data model
		- use the method ke.getKeyChar() to access the character
	- you can intercede
		- you can **consume** the event

24

## Strategy #2: Focus-level

- Register a FocusListener on the text component
	- when the user tries to transfer focus to another component, a focus event fe is generated
	- check what contents of the text component is
		- if the contents are invalid, don't let the focus be transferred away

## Strategy #3: Data Model-level

- Use a different data model than PlainDocument
	- recall that the insertString method gets invoked when the user causes text to be entered
	- if you override the method, then you can inspect the text that was entered
		- need to create a subclass of PlainDocument
		- if the entered text is valid, invoke the super's insertString method in order to add it to the data model
		- if not, don't add it to the data model

25

26

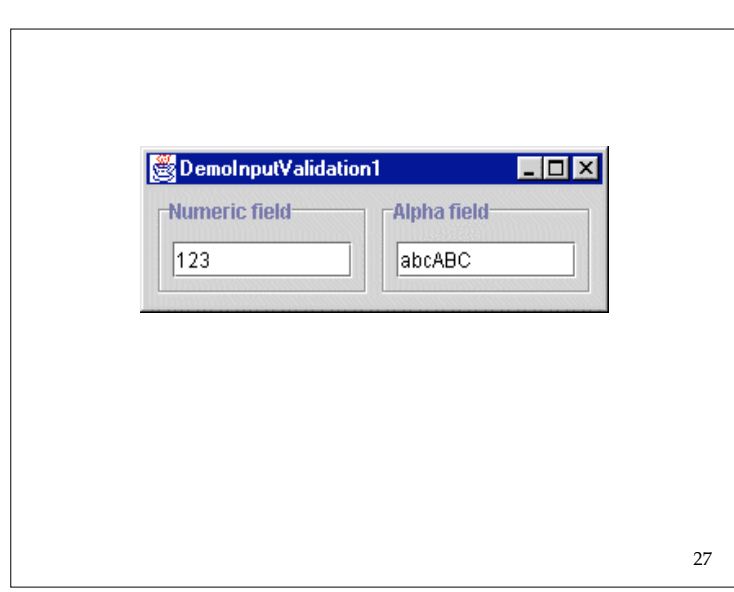